## Blackbnard

**THINGS TO KNOW ABOUT BLACKBOARD**

### **Why can't I log in to Blackboard?**

- How long has it been since you have last changed your password?
	- Every 90 days, WebID passwords expire and must be reset for security reasons.
	- [Reset Password and FAQ's](http://www.olemiss.edu/helpdesk/faq.php?cat=19)

### **Why can't I see my class listed in Blackboard?**

- If you recently added a class, it should appear after the next Blackboard Synchronization, which takes place 3 times each day.
- If you don't see your class listed under My Courses, you may contact your instructor to see if they have made their course available in Blackboard.
- If your instructor has enabled Blackboard for the course but it is still not showing up in your course list, contact the IT Helpdesk at 662-915-5222.

### **I dropped a class. Why does it still show up in Blackboard?**

- It may take up to 3 days for a dropped class to disappear from your Blackboard course list.
- If you withdrew from the class after the drop date, the class may remain in Blackboard for the remainder of the semester.

### **Where are my midterm and final grades?**

- Your official mid-term and final grades are posted in myOleMiss. To view your grades, follow these steps.
	- 1. Log on to [myOleMiss.](https://my.olemiss.edu)
	- 2. Select 'Student' from the light blue bar.
	- 3. Select 'Academics' from the dark blue bar.
	- 4. Select the 'Grades' folder from the Detailed Navigation Menu.

#### **How do I access my grades?**

- Grades in Blackboard will be found by going to:
	- The left hand menu
	- Click on 'Tools'
	- Click on 'My Grades'

# **Blackbmard**

**THINGS TO KNOW ABOUT BLACKBOARD**

### **Where do I upload my Assignments?**

• Within your course, under content or the tab your instructor creates the assignment in, you will find a file that looks like this.

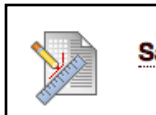

• Click on the assignment and you will be able to attach a file, or use the built in text editor to complete your assignment.

## **Sample Assignment**

- **What should I do to avoid problems when taking an online quiz?**
	- Use a wired-connection instead of WiFi.
	- If you get booted off while taking a quiz, try to log back on and continue from where you left off.
	- If the test will not allow you to continue, please contact your instructor. Some instructors only allow 1 attempt.
	- If the quiz is having trouble loading, try a different web browser. If the problem persists, contact the IT Helpdesk at 662-915-5222.

#### **Blackboard will not load! What do I do?**

- Maintenance for Blackboard occurs every Friday between 6am to 8am, so it may not be available during these times.
- Try changing browsers. If you are on a Mac, try Safari, Firefox, and Chrome. If you are on a PC, try Internet Explorer, Firefox, and Chrome. A list of [Blackboard compatible browsers](http://olemiss.edu/blackboard/Blackboard_Support_and_Training/Students_files/Bb913SupportedBrowsers.pdf) is available.
- If it is still not working, clear your web browser's history and cache/cookies and then restart the browser.
	- To learn how to do this click on the following hyperlinks for the browser you are using:
		- Internet Explorer
			- [History](http://windows.microsoft.com/en-us/windows7/how-to-delete-your-browsing-history-in-internet-explorer-9)
			- [Cache/Cookies](http://windows.microsoft.com/en-us/windows-vista/delete-temporary-internet-files)
		- Safari
			- [History](http://support.apple.com/kb/ph11911)
			- [Cache/Cookies](http://support.apple.com/kb/PH11920)
		- Mozilla Firefox
			- [History](https://support.mozilla.org/en-US/kb/remove-recent-browsing-search-and-download-history)
			- [Cache/Cookies](https://support.mozilla.org/en-US/kb/how-clear-firefox-cache)

**THINGS TO KNOW ABOUT BLACKBOARD BLACKBOARD@OLEMISS.EDU FTDC: 662-915-7918** 

# Blackbnard

**THINGS TO KNOW ABOUT BLACKBOARD**

- Google Chrome
	- [History](https://support.google.com/chrome/answer/95537?hl=en)
	- [Cache/Cookies](https://support.google.com/chrome/answer/95582?hl=en)[livepage.apple.com](http://livepage.apple.com/)
- If you are still having issues, please contact the IT Helpdesk at 662-915-5222.

### **Where can students go for help with Blackboard?**

- If you need technical assistance, you may contact the [IT Helpdesk](http://www.olemiss.edu/helpdesk) at 662-915-5222.
- This document, as well as other helpful information, is available on the UM Blackboard Help [Pages.](http://olemiss.edu/blackboard/Blackboard_Support_and_Training/students.html)
- Instructional videos on a wide range of Blackboard topics are available at the Blackboard On [Demand Learning Center.](http://ondemand.blackboard.com/students.htm)